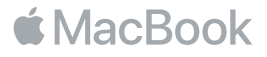

## Vítá vás váš MacBook

Pojďme rovnou začít. MacBook spustíte stisknutím zapínacího tlačítka nebo zvednutím víka. Průvodce nastavením vás provede několika jednoduchými kroky, po nichž se můžete hned pustit do práce. Průvodce vám pomůže připojit se k Wi-Fi síti a vytvořit uživatelský účet. Také může do nového MacBooku přenést vaše dokumenty, fotografie, hudbu a další data z jiného Macu nebo PC.

K Průvodci nastavením se můžete přihlásit pod svým Apple ID. Tím si vytvoříte uživatelský účet v App Storu a iTunes Storu a také v aplikacích jako Zprávy či FaceTime. Průvodce nastaví také iCloud. Díky němu získají aplikace jako Mail, Kontakty, Kalendář či Safari přístup k vašim nejnovějším datům. Pokud Apple ID nemáte, můžete si je vytvořit přímo v Průvodci nastavením.

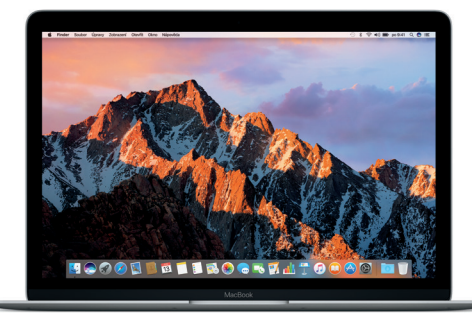

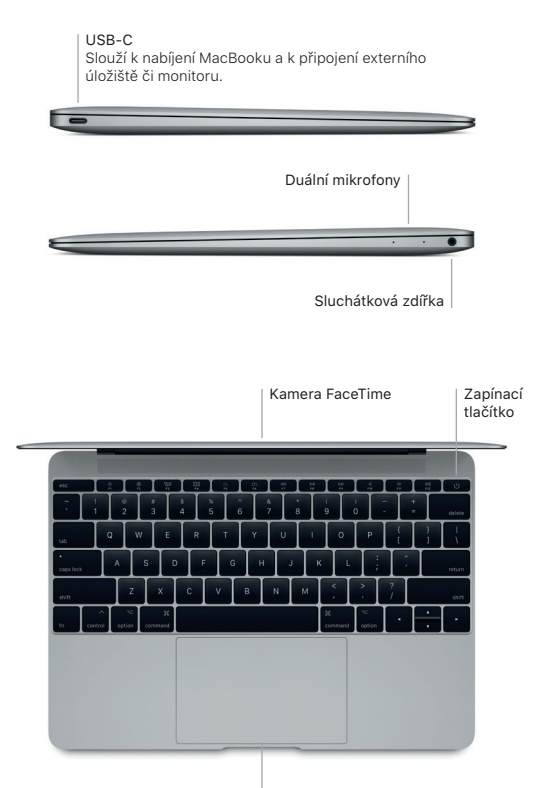

Force Touch trackpad

## **Obsah je uzamčen**

**Dokončete, prosím, proces objednávky.**

**Následně budete mít přístup k celému dokumentu.**

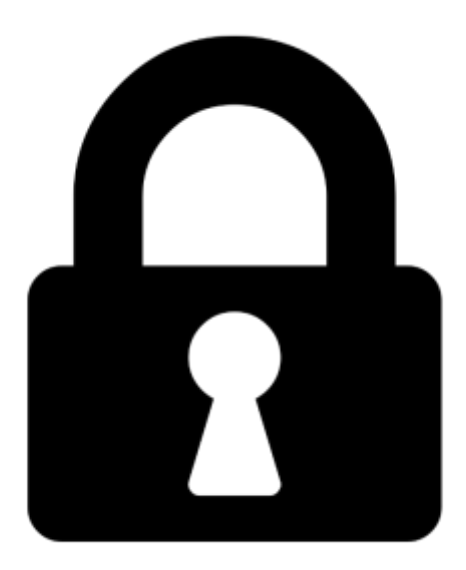

**Proč je dokument uzamčen? Nahněvat Vás rozhodně nechceme. Jsou k tomu dva hlavní důvody:**

1) Vytvořit a udržovat obsáhlou databázi návodů stojí nejen spoustu úsilí a času, ale i finanční prostředky. Dělali byste to Vy zadarmo? Ne\*. Zakoupením této služby obdržíte úplný návod a podpoříte provoz a rozvoj našich stránek. Třeba se Vám to bude ještě někdy hodit.

*\*) Možná zpočátku ano. Ale vězte, že dotovat to dlouhodobě nelze. A rozhodně na tom nezbohatneme.*

2) Pak jsou tady "roboti", kteří se přiživují na naší práci a "vysávají" výsledky našeho úsilí pro svůj prospěch. Tímto krokem se jim to snažíme překazit.

A pokud nemáte zájem, respektujeme to. Urgujte svého prodejce. A když neuspějete, rádi Vás uvidíme!